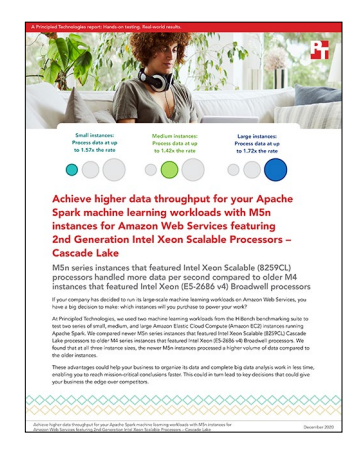

The science behind the report:

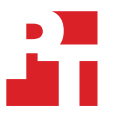

Achieve higher data throughput for your Apache Spark machine learning workloads with M5n instances for Amazon Web Services featuring 2nd Generation Intel Xeon Scalable Processors – Cascade Lake

This document describes what we tested, how we tested, and what we found. To learn how these facts translate into real-world benefits, read the report [Achieve higher data throughput for your Apache Spark machine learning](http://facts.pt/3Kjn66x)  [workloads with M5n instances for Amazon Web Services featuring 2nd Generation Intel Xeon Scalable Processors](http://)  [– Cascade Lake](http://facts.pt/3Kjn66x).

We concluded our hands-on testing on December 3, 2020. During testing, we determined the appropriate hardware and software configurations and applied updates as they became available. The results in this report reflect configurations that we finalized on November 20, 2020 or earlier. Unavoidably, these configurations may not represent the latest versions available when this report appears.

# Our results

Table 1: Comparison of results for Naive Bayesian classification and k-means clustering algorithm tests from the HiBench benchmarking suite on small (8vCPU) Amazon EC2 instances running Apache Spark. The m5n.2xlarge instance featured Cascade Lake processors, while the m4.2xlarge instance featured Broadwell processors.

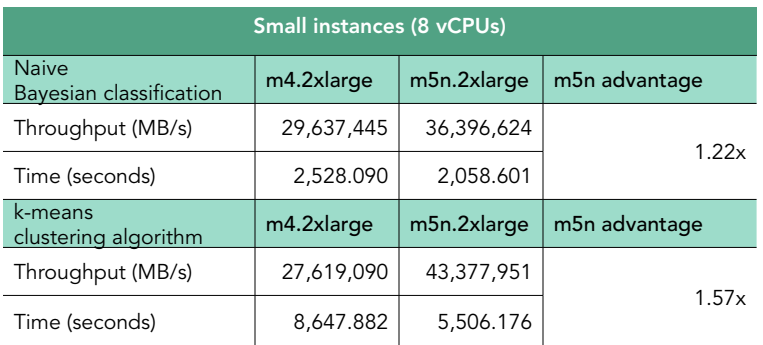

Table 2: Comparison of results for Naive Bayesian classification and k-means clustering algorithm tests from the HiBench benchmarking suite on medium (16vCPU) Amazon EC2 instances running Apache Spark. The m5n.4xlarge instance featured Cascade Lake processors, while the m4.4xlarge instance featured Broadwell processors.

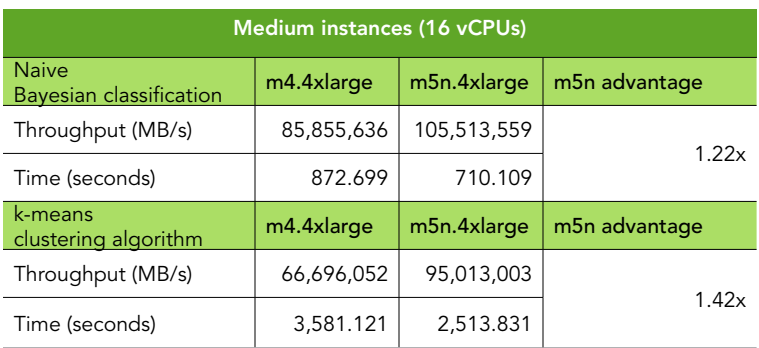

Table 3: Comparison of results for Naive Bayesian classification and k-means clustering algorithm tests from the HiBench benchmarking suite on large (64vCPU) Amazon EC2 instances running Apache Spark. The m5n.16xlarge instance featured Cascade Lake processors, while the m4.16xlarge instance featured Broadwell processors.

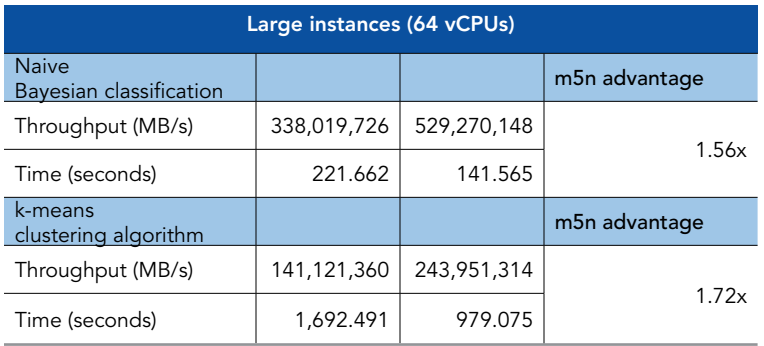

# System configuration information

Table 4: Detailed information for the Intel Broadwell processor-based VMs.

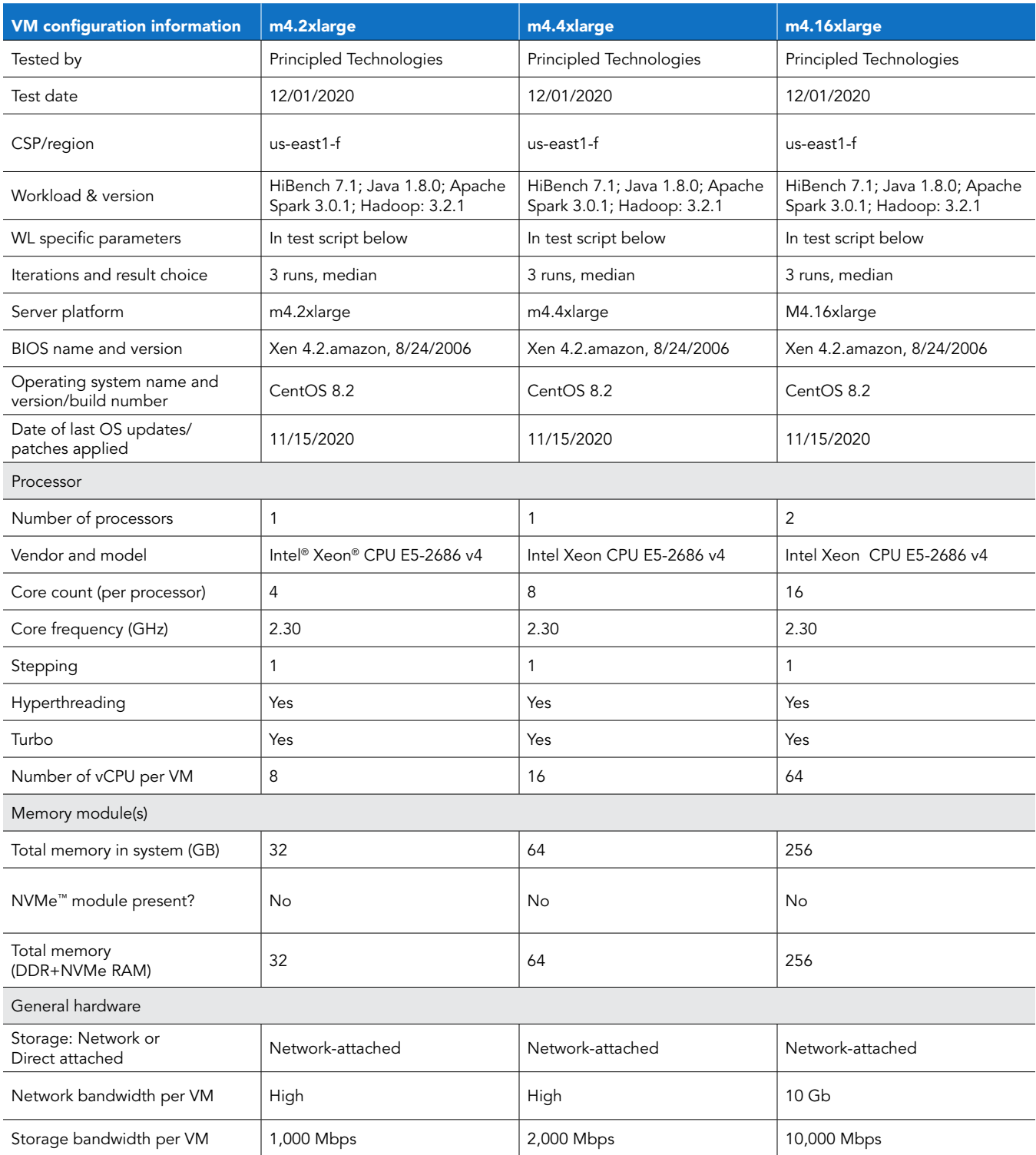

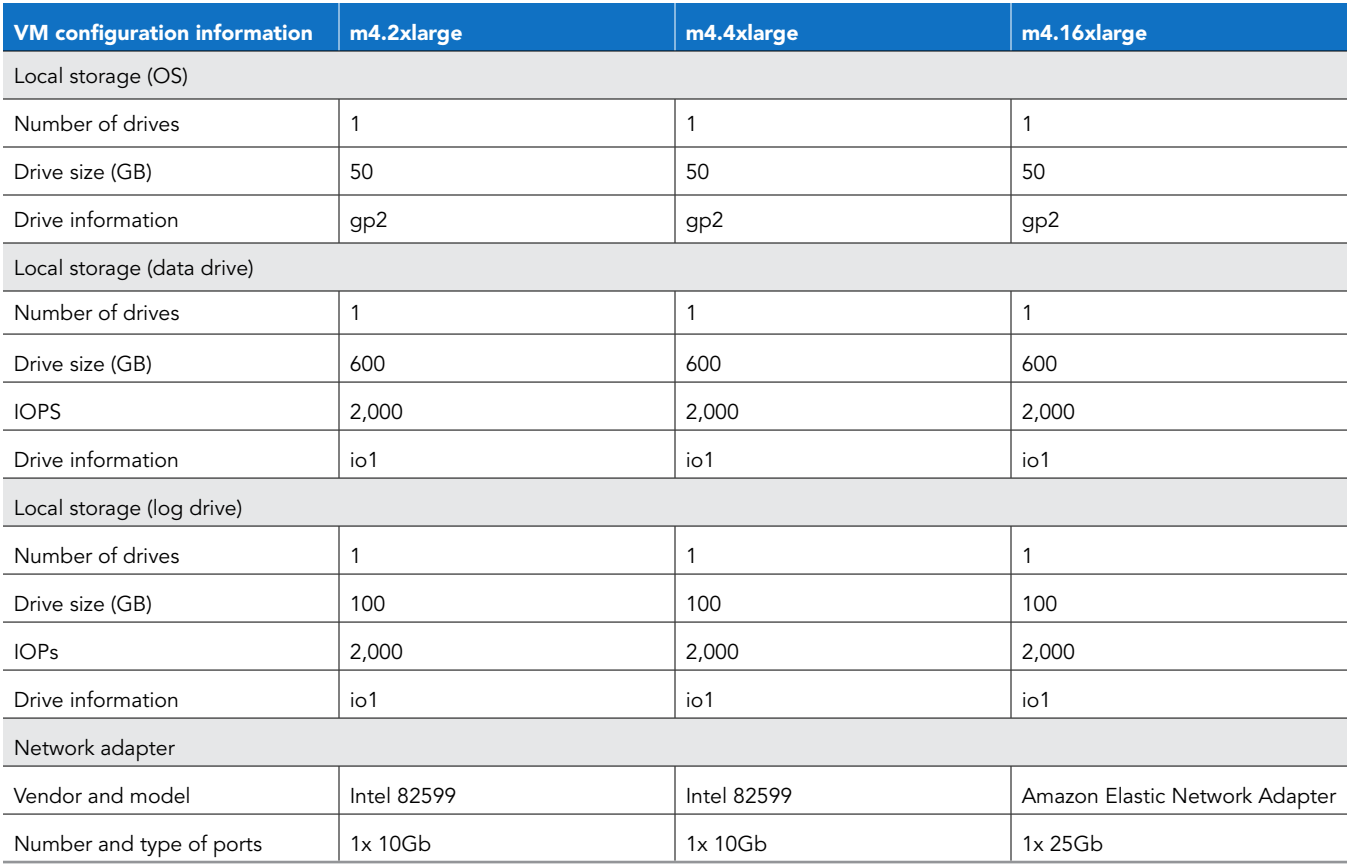

Table 5: Detailed configuration information for the Cascade Lake VMs.

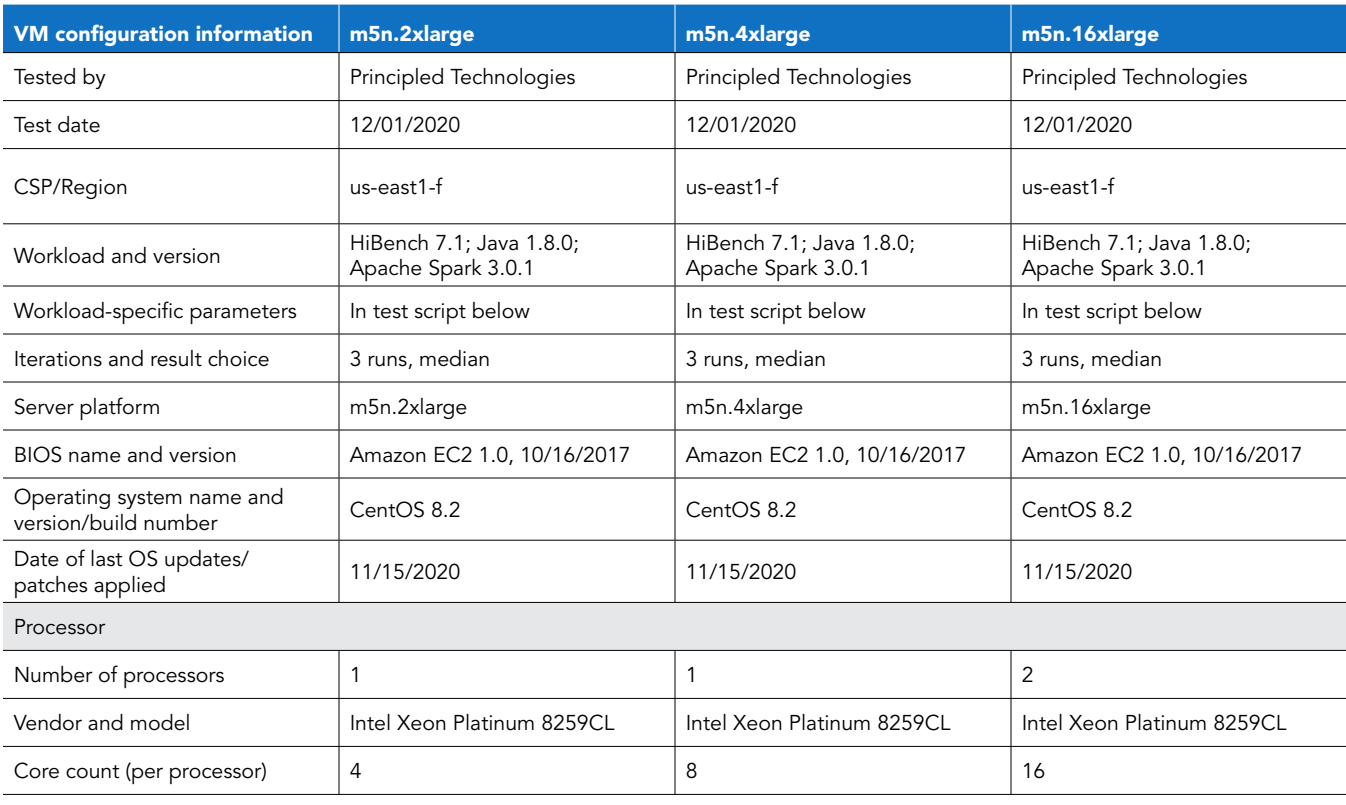

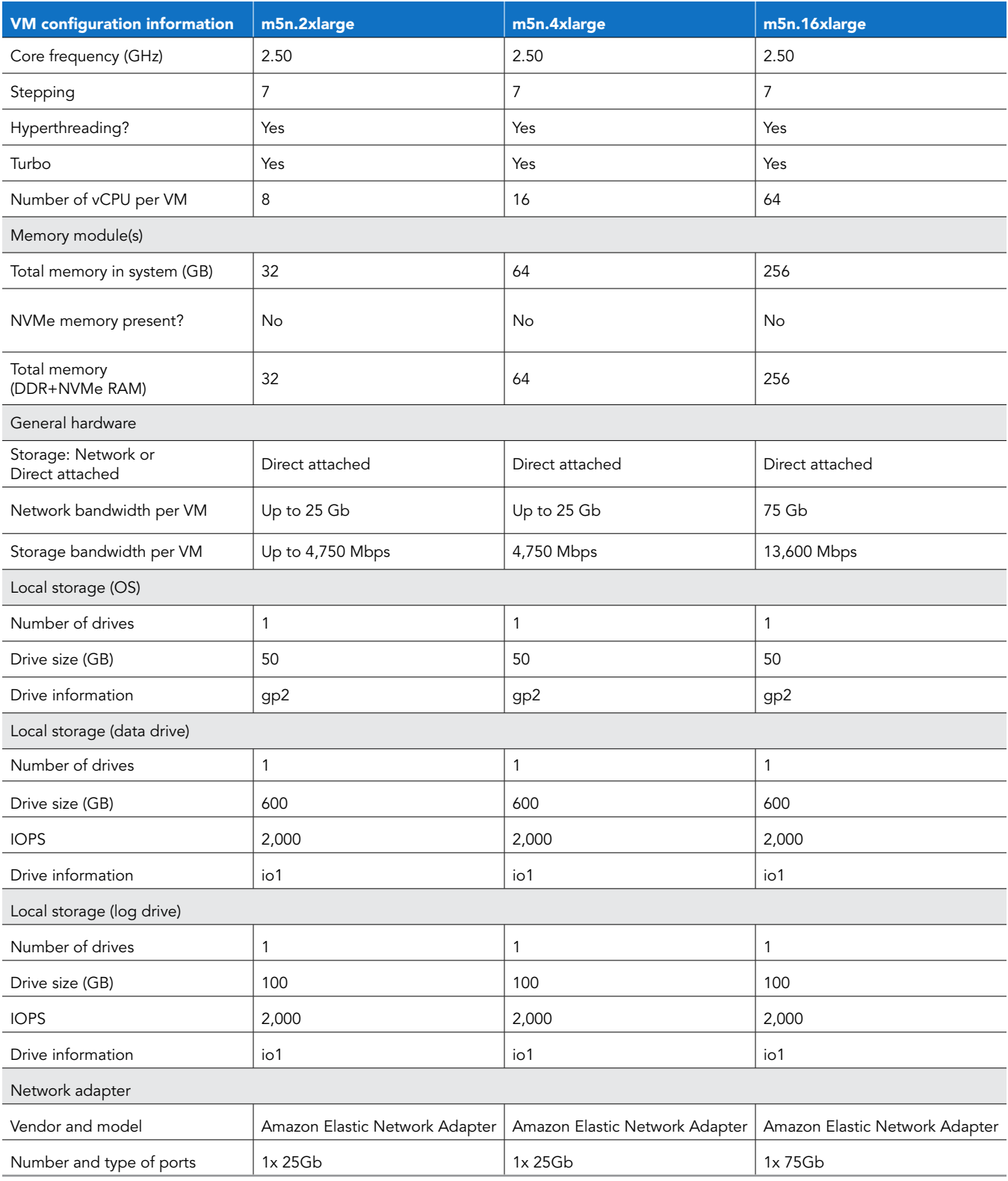

# How we tested

# Testing overview

For this project, we tested AWS instances featuring older Intel processors vs. Cascade Lake versions. We ran the kmeans and bayes tests from the HiBench suite to show a performance increase in terms of time to complete each test and total throughput. Our results reflect what customers can expect to see using the newer instance series vs. the older.

# Using our methodology to aid your own deployments

While the methodology below describes in great detail how we accomplished our testing, it is not a deployment guide. However, because we include many basic installation steps for operating systems and testing tools, reading our methodology may help with your own installation.

# Creating the Centos 8 baseline image

This section contains the steps we took to create our baseline image.

### Creating the baseline Image VM

- 1. Log into AWS and navigate to the AWS Management Console.
- 2. Click EC2.
- 3. Click Launch instance. To open the Launch Instance wizard, select Launch instance from the drop-down menu.
- 4. In the search window, enter Centos 8 and press Enter.
- 5. On the AWS Marketplace tab, click the Select button next to Centos 8 base by Amazon Web Services.
- 6. On the Choose Instance Type tab, select t2.medium, and click "Next: Configure Instance Details".
- 7. On the Configure Instance tab, set the following:
	- Number of instances: 1
	- Purchasing option: Leave unchecked
	- Network: Default VPC.
	- Subnet: Choose the region you're working in.
	- Auto-assign Public IP: Enable.
	- Placement Group: Leave unchecked.
	- Capacity Reservation: Open
	- Domain join directory: No Directory
	- IAM role: None
	- Shutdown behavior: Stop
- 8. Click Next: Add Storage.
- 9. On the Add Storage tab, set the following:
	- Size: 30GB
	- Volume Type: gp2
	- Delete on Termination: Checked
	- Encryption: Not Encrypted
- 10. Click Next: Add Tags
- 11. On the Add Tags tab, set the following:
	- ProjectName: Gyasi
	- Study: 2
- 12. Click Next: Configure Security Group
- 13. On the Configure Security Group tab, leave defaults.
- 14. Click Review and Launch.
- 15. On the Review Tab, click Launch.
- 16. Choose the appropriate option for the key pair, then click Launch Instances.

# Configuring Centos 8 and installing Apache Hadoop and Spark

- 1. Via ssh, log into the postgresql instance.
- 2. Log into your VM.
- 3. Change the root password.

sudo passwd root

4. Switch to the root user.

 $\sin -$ 

5. Modify SSH to allow a pre-shared key login:

```
mkdir -p /root/.ssh
chmod 700 /root/.ssh
cd /root/.ssh
ssh-keygen -t rsa -q
cp id_rsa.pub authorized_keys
echo "StrictHostKeyChecking=no" > config
```
#### 6. Set the hostname by typing the following command:

hostnamectl set-hostname [HOSTNAME]

- 7. To add your hostname to your IP address, modify your hosts file.
- 8. Turn off and disable your firewall:

```
systemctl stop firewalld
systemctl disable firewalld
```
#### Edit your selinux to disable its enforcing:

setenforce 0 vi /etc/selinux/config (modify "enforcing" to "disabled" in the file)

#### Update your OS:

yum upgrade -y

#### Install the prerequisites via yum:

yum install -y mdadm vim tar wget java-1.8.0-openjdk maven git blas64 lapack64 python2 bc

#### Download Apache Hadoop and Apache Spark:

wget http://www.gtlib.gatech.edu/pub/apache/spark/spark-3.0.1/spark-3.0.1-bin-hadoop3.2.tgz wget http://www.gtlib.gatech.edu/pub/apache/hadoop/common/hadoop-3.2.1/hadoop-3.2.1.tar.gz

#### Modify your bash profile and add the following lines:

```
JAVA_HOME=/usr/lib/jvm/java-1.8.0-openjdk-1.8.0.265.b01-0.el8_2.x86_64/jre
PATH=$PATH:$HOME/bin:/opt/yarn/hadoop-3.2.1/bin
```
#### Reboot your system.

#### 9. Add in the hadoop users

```
groupadd hadoop
useradd -g hadoop yarn
useradd -g hadoop hdfs
useradd -g hadoop mapred
```
#### 10. Create default hadoop directories:

```
mkdir -p /var/data/hadoop/hdfs/nn
mkdir -p /var/data/hadoop/hdfs/snn
mkdir -p /var/data/hadoop/hdfs/dn
chown hdfs:hadoop /var/data/hadoop/hdfs/ -R
mkdir -p /var/log/hadoop/yarn
chown yarn:hadoop /var/log/hadoop/yarn/ -R
mkdir -p /opt/yarn
```
#### 11. Extract the hadoop and spark compressed files:

```
cd /opt/yarn
tar xvzf /root/hadoop-3.2.1.tar.gz
tar -xvzf ~/spark-3.0.1-bin-hadoop3.2.tgz
```
12. Move into the hadoop directory, and make a yarn directory:

```
cd hadoop-3.2.1/
mkdir logs
chmod g+w logs
chown yarn:hadoop . -R
```
13. Navigate into the hadoop configuration directory:

cd etc/hadoop/

14. Modify the hadoop configuration files with the following settings:

#### core-site.xml

```
<configuration>
        <property>
                 <name>fs.default.name</name>
                 <value>hdfs://[MANAGER IP ADDRESS]:9000</value>
        </property>
        <property>
                <name>hadoop.http.staticuser.user</name>
                <value>hdfs</value>
        </property>
</configuration>
```
#### hdfs-site.xml

```
<configuration>
 <property>
    <name>dfs.replication</name>
    <value>3</value>
  </property>
  <property>
    <name>dfs.namenode.name.dir</name>
    <value>file:/var/data/hadoop/hdfs/nn</value>
  </property>
  <property>
    <name>fs.checkpoint.dir</name>
    <value>file:/var/data/hadoop/hdfs/snn</value>
  </property>
  <property>
    <name>fs.checkpoint.edits.dir</name>
    <value>file:/var/data/hadoop/hdfs/snn</value>
  </property>
  <property>
    <name>dfs.datanode.data.dir</name>
   <value>file:/var/data/hadoop/hdfs/dn</value>
  </property>
</configuration>
```
#### mapred-site.xml

```
<configuration>
 <property>
  <name>mapreduce.framework.name</name>
   <value>yarn</value>
  </property>
     <property>
             <name>yarn.app.mapreduce.am.env</name>
             <value>HADOOP_MAPRED_HOME=$HADOOP_HOME</value>
     </property>
     <property>
            <name>mapreduce.map.env</name>
             <value>HADOOP_MAPRED_HOME=$HADOOP_HOME</value>
     </property>
     <property>
            <name>mapreduce.reduce.env</name>
             <value>HADOOP_MAPRED_HOME=$HADOOP_HOME</value>
     </property>
</configuration>
```
#### yarn-site.xml

```
<configuration>
         <property>
                <name>yarn.resourcemanager.hostname</name>
                <value>[MANAGER HOSTNAME HERE]</value>
         </property>
 <property>
   <name>yarn.nodemanager.aux-services</name>
   <value>mapreduce_shuffle</value>
 </property>
 <property>
   <name>yarn.nodemanager.aux-services.mapreduce.shuffle.class</name>
   <value>org.apache.hadoop.mapred.ShuffleHandler</value>
 </property>
</configuration>
```
#### hadoop-env.sh

#### Uncomment the JAVA\_HOME line and add the following information:

JAVA\_HOME=/usr/lib/jvm/java-1.8.0-openjdk-1.8.0.265.b01-0.el8\_2.x86\_64/jre

Power off the instance:

poweroff

## Creating an AMI of your basline VM

- 1. Log into AWS, and navigate to the AWS Management Console.
- 2. Click EC2.
- 3. Click on Running instances.
- 4. Place a checkmark next to the instance you wish to create an image from.
- 5. Click the Action drop-down and select Image -> Create Image.
- 6. Enter the Image name and click Create Image.
- 7. Navigate to Images  $\rightarrow$  AMI's in the menu on the left side of the page to see your new image.

### Creating your instances with the baseline image

#### Creating the worker VMs from your image

- 1. Log into AWS, and navigate to the AWS Management Console.
- 2. Click EC2.
- 3. Click Images  $\rightarrow$  AMIs.
- 4. Check the box next to the image you created in the previous step, and click Launch.
- 5. On the Choose Instance Type tab, select your VM size, and click Next: Configure Instance Details.
- 6. On the Configure Instance tab, set the following:
	- Number of instances: 4
	- Purchasing option: Leave unchecked.
	- Network: Default VPC.
	- Subnet: Choose the region you are working in.
	- Auto-assign Public IP: Enable.
	- Placement Group: Leave unchecked.
	- Capacity Reservation: Open
	- Domain join directory: No Directory
	- IAM role: None
	- Shutdown behavior: Stop
- 7. Click Next: Add Storage.
- 8. On the Add Storage tab, set the following:
	- Size: 50GB
	- Volume Type: (We chose gp2.)
	- Delete on Termination: Unchecked.
	- Encryption: Not Encrypted.
	- Size: 600GB
	- Volume Type: (We chose io1 with 2,000 IOPS.).
	- Delete on Termination: Unchecked.
	- Encryption: Not Encrypted.
	- Size: 100GB
	- Volume Type: (We chose io1 with 2,000 IOPS.).
	- Delete on Termination: Unchecked
	- Encryption: Not Encrypted.
- 9. Click Next: Add Tags
- 10. On the Add Tags tab, set the following:
	- ProjectName: Gyasi
	- Study: 2
- 11. Click Next: Configure Security Group
- 12. On the Configure Security Group tab, add your security group.
- 13. Click Review and Launch.
- 14. On the Review Tab, click Launch.
- 15. Choose the appropriate option for the key pair, and click Launch Instances.

# Configuring and starting the cluster

- 1. To set the hostname on the master and each of the worker Instances, edit /etc/hostname.
- 2. Add the FQDN, hostname, and IP address of each VM to the /etc/hosts file on the manager and worker instances.
- 3. Verify that you can SSH into each instance without a password.
- 4. On the worker instances, create an XFS file system on the data and temp drive:

mkfs.xfs /dev/<DATA DRIVE> && mkfs.xfs /dev/<TEMP DRIVE>

5. On the worker instances, remove the hadoop data subdirectories:

rm -rf /var/data/hadoop/\*

6. On the worker instances, mount the data drive:

mount /dev/<DATA DRIVE> /var/data/hadoop

7. On the worker instances, create the hadoop subdirectories for the namenode, secondary namenode, and datanode data and set the permissions:

```
mkdir -p /var/data/hadoop/hdfs/nn
mkdir -p /var/data/hadoop/hdfs/snn
mkdir -p /var/data/hadoop/hdfs/dn
chown hdfs:hadoop /var/data/hadoop/hdfs/ -R
```
8. On each of the instances, format the hdfs filesystem and create the temp location:

hdfs namenode -format mkdir -p /var/data/hadoop/hdfs/tmp

9. On the worker instances, mount the temp drive:

mount /dev/<TEMP DRIVE> /var/data/hadoop/hdfs/tmp

10. Append the following line to /opt/yarn/spark-3.0.1-bin-hadoop3.2/conf/spark-env.sh on each instance:

export SPARK\_LOCAL\_DIRS=/var/data/hadoop/hdfs/tmp

11. Start the Hadoop services and spark on the manager node:

```
/opt/yarn/hadoop-3.2.1/bin/hdfs --daemon start namenode
/opt/yarn/hadoop-3.2.1/bin/hdfs --daemon start secondarynamenode
/opt/yarn/hadoop-3.2.1/bin/yarn --daemon start resourcemanager
/opt/yarn/hadoop-3.2.1/bin/yarn --daemon start nodemanager
/opt/yarn/spark-3.0.1-bin-hadoop3.2/sbin/start-master.sh
```
#### 12. Start the hadoop services and spark on each of the worker nodes:

/opt/yarn/hadoop-3.2.1/bin/hdfs --daemon start datanode /opt/yarn/spark-3.0.1-bin-hadoop3.2/sbin/start-slave.sh spark://[MANAGER IP ADDRESS]:7077

- 13. Perform the following steps on the manager node to install and configure HiBench.
- 14. Create the directories you will use for HiBench:

```
hdfs dfs -mkdir -p /user/root
hdfs dfs -mkdir /HiBench
hdfs dfs -chown -R root:hadoop /HiBench
hdfs dfs -chown root /user/root
```
15. Navigate to your home directory and download HiBench:

 $cd \sim$ git clone https://github.com/intel-hadoop/HiBench.git

16. Install HiBench for Apache Spark 3.0:

```
cd HiBench/
mvn -Dspark=3.0 -Dscala=2.12 clean package | tee hibench_build.log
cd conf/
```
17. Modify the HiBench configuration files with the following information:

#### hadoop.conf

```
# Hadoop home
                   /opt/yarn/hadoop-3.2.1
```
# The path of hadoop executable<br>hibench.hadoop.executable \$ \${hibench.hadoop.home}/bin/hadoop

```
# Hadoop configraution directory
hibench.hadoop.configure.dir ${hibench.hadoop.home}/etc/hadoop
```

```
# The root HDFS path to store HiBench data
hibench.hdfs.master hdfs://[MANAGER IP ADDRESS]:9000
```

```
# Hadoop release provider. Supported value: apache, cdh5, hdp
hibench.hadoop.release apache
```
#### spark.conf

```
# Spark home<br>hibench.spark.home
                             /opt/yarn/spark-3.0.1-bin-hadoop3.2/
```

```
# Spark master
# standalone mode: spark://xxx:7077
   YARN mode: yarn-client
hibench.spark.master spark://[MANAGER IP ADDRESS]:7077
```
## Running the tests

In this section, we list the steps to run the bayes and kmeans benchmark on the VMs under test. The benchmark is started from the manager node using a script that automates the entire process at each instance size.

1. Log into the manager node via SSH.

```
2. Create a results directory:
```
mkdir ~/results

3. Navigate to the directory with your scripts:

```
cd ~/scripts
```
- 4. Run the benchmark script substituting the VM Instance size and CPU codename, e.g. clx for Cascade Lake or bdw for Broadwell. Results are automatically saved in the ~/results directory of the manager node.
	- ./run test.sh <Instance size> <CPU codename>
- 5. Run the script at each instance size, and collect the data.

# Test scripts

### run\_test.sh

```
#!/bin/bash
vcpu_count=${1}vCPU
platform=${2}
results_dir=~/results
```

```
mkdir -p ${results_dir}/${vcpu_count}
mkdir -p ${results_dir}/${vcpu_count}/bayes
mkdir -p ${results_dir}/${vcpu_count}/kmeans
```

```
timestamp=$(date '+%Y%m%d_%H%M%S')
bayes_results=${results_dir}/${vcpu_count}/bayes
kmeans_results=${results_dir}/${vcpu_count}/kmeans
```

```
#Start Apache Hadoop & Spark
~/scripts/start-spark.sh
sleep 120
```

```
#Delete input and output directories from prior testing
/opt/yarn/hadoop-3.2.1/bin/hadoop --config /opt/yarn/hadoop-3.2.1/etc/hadoop fs -rm -r -skipTrash 
hdfs://spark1.gyasi.local:9000/HiBench/Bayes/Input
/opt/yarn/hadoop-3.2.1/bin/hadoop --config /opt/yarn/hadoop-3.2.1/etc/hadoop fs -rm -r -skipTrash 
hdfs://spark1.gyasi.local:9000/HiBench/Bayes/Output
/opt/yarn/hadoop-3.2.1/bin/hadoop --config /opt/yarn/hadoop-3.2.1/etc/hadoop fs -rm -r -skipTrash 
hdfs://spark1.gyasi.local:9000/HiBench/Kmeans/Input
/opt/yarn/hadoop-3.2.1/bin/hadoop --config /opt/yarn/hadoop-3.2.1/etc/hadoop fs -rm -r -skipTrash 
hdfs://spark1.gyasi.local:9000/HiBench/Kmeans/Output
sleep 3
```

```
#Clear the memory cache on each worker node
~/scripts/reset-testbed.sh
sleep 30
```

```
#Change memory used by Spark based on instance size
if [ $1] == 8 ]; then
     sed -i '/spark.executor.memory/ c\spark.executor.memory 26g' ~/Hibench/conf/spark.conf
    sed -i '/spark.driver.memory/ c\spark.driver.memory 26g' ~/Hibench/conf/spark.conf
elif [ $1] == 16 ]; then
     sed -i '/spark.executor.memory/ c\spark.executor.memory 52g' ~/Hibench/conf/spark.conf
     sed -i '/spark.driver.memory/ c\spark.driver.memory 52g' ~/Hibench/conf/spark.conf
elif [ $1] == 64 ]; then
    sed -i '/spark.executor.memory/ c\spark.executor.memory 205g' ~/Hibench/conf/spark.conf<br>sed -i '/spark.driver.memory/ c\spark.driver.memory 205g' ~/Hibench/conf/spark.conf
    sed -i '/spark.driver.memory/ c\spark.driver.memory
else
     echo "Incompatible vCPU count. Please try again with either 8, 16, or 64 vCPUs."
     exit
fi
#Change dataset size to bigdata
sed -i '3s/gigantic/bigdata/' ~/Hibench/conf/hibench.conf
#Run Bayes test and copy results to Bayes subdirectory within the results directory
for i in {1..3}
do
~/scripts/bayes-test.sh
mkdir ${bayes_results}/run$i
   for j in \{1..5\} do
     cp -fv /tmp/spark$j.nmon ${bayes_results}/run$i/${platform}_bayes_node${j}_run${i}_${timestamp}.
nmon
```

```
 done
   cp -fv ~/Hibench/report/hibench.report ${}{bayes results}/run$i/${}{platform} bayes hibench run${}{i}.
   report
   ~/scripts/reset-testbed.sh
   sleep 30
   done
   #Remove input and output directories generated for Bayes data
   /opt/yarn/hadoop-3.2.1/bin/hadoop --config /opt/yarn/hadoop-3.2.1/etc/hadoop fs -rm -r -skipTrash 
   hdfs://spark1.gyasi.local:9000/HiBench/Bayes/Input
   /opt/yarn/hadoop-3.2.1/bin/hadoop --config /opt/yarn/hadoop-3.2.1/etc/hadoop fs -rm -r -skipTrash 
   hdfs://spark1.gyasi.local:9000/HiBench/Bayes/Output
   sleep 3
   #Run Kmeans test and copy results to Kmeans subdirectory within the results directory
   for i in {1..3}
   do
   ~/scripts/kmeans-test.sh
  mkdir ${kmeans_results}/run$i
       for j in {1..5}
        do
       cp -fv /tmp/spark$j.nmon ${kmeans_results}/run$i/${platform}_kmeans_node${j}
   run${i}_${timestamp}.nmon
       done
   cp -fv ~/Hibench/report/hibench.report ${kmeans results}/run$i/${platform} kmeans hibench run${i}.
   report
   ~/scripts/reset-testbed.sh
   sleep 30
   done
   #Remove input and output directories generated for Kmeans data
   /opt/yarn/hadoop-3.2.1/bin/hadoop --config /opt/yarn/hadoop-3.2.1/etc/hadoop fs -rm -r -skipTrash 
   hdfs://spark1.gyasi.local:9000/HiBench/Kmeans/Input
   /opt/yarn/hadoop-3.2.1/bin/hadoop --config /opt/yarn/hadoop-3.2.1/etc/hadoop fs -rm -r -skipTrash 
  hdfs://spark1.gyasi.local:9000/HiBench/Kmeans/Output
   sleep 3
   #Stop Spark & Hadoop
   ~/scripts/stop-spark.sh
   #Poweroff worker nodes
   for i in {2..5}
   do
   ssh spark$i poweroff
   done
 start_spark.sh (manager node)
   /opt/yarn/hadoop-3.2.1/bin/hdfs --daemon start namenode
   /opt/yarn/hadoop-3.2.1/bin/hdfs --daemon start secondarynamenode
   /opt/yarn/hadoop-3.2.1/bin/yarn --daemon start resourcemanager
   /opt/yarn/hadoop-3.2.1/bin/yarn --daemon start nodemanager
```

```
Achieve higher data throughput for your Apache Spark machine learning workloads with M5n instances for<br>Amazon Web Septiece featuring 2nd Generation Intel Yean Sceleble Breasseare Cessade Lake
Amazon Web Services featuring 2nd Generation Intel Xeon Scalable Processors – Cascade Lake
```
/opt/yarn/hadoop-3.2.1/bin/hdfs --daemon start datanode

/opt/yarn/spark-3.0.1-bin-hadoop3.2/sbin/start-slave.sh spark://[MANAGER IP ADDRESS]:7077

/opt/yarn/spark-3.0.1-bin-hadoop3.2/sbin/start-master.sh

sleep 60

ssh spark2 '~/start-spark.sh' ssh spark3 '~/start-spark.sh' ssh spark4 '~/start-spark.sh' ssh spark5 '~/start-spark.sh'

start\_spark.sh (worker nodes)

## stop\_spark.sh (manager node)

```
ssh spark2 '~/stop-spark.sh'
ssh spark3 '~/stop-spark.sh'
ssh spark4 '~/stop-spark.sh'
ssh spark5 '~/stop-spark.sh'
/opt/yarn/hadoop-3.2.1/bin/hdfs --daemon stop namenode
/opt/yarn/hadoop-3.2.1/bin/hdfs --daemon stop secondarynamenode
/opt/yarn/hadoop-3.2.1/bin/yarn --daemon stop resourcemanager
/opt/yarn/hadoop-3.2.1/bin/yarn --daemon stop nodemanager
/opt/yarn/spark-3.0.1-bin-hadoop3.2/sbin/stop-master.sh
```
### stop\_spark.sh (worker nodes)

```
/opt/yarn/hadoop-3.2.1/bin/hdfs --daemon stop datanode
/opt/yarn/spark-3.0.1-bin-hadoop3.2/sbin/stop-slave.sh
```
### reset\_testbed.sh

```
#!/bin/sh 
sync; echo 3 > /proc/sys/vm/drop_caches
ssh -t spark2 'sync; echo 3 > /proc/sys/vm/drop_caches'
ssh -t spark3 'sync; echo 3 > /proc/sys/vm/drop_caches'
ssh -t spark4 'sync; echo 3 > /proc/sys/vm/drop_caches'
ssh -t spark5 'sync; echo 3 > /proc/sys/vm/drop_caches'
```
## bayes-test.sh

```
#!/bin/sh
echo "Preparing Bayes test"
echo " " 
echo " "
sleep 5
~/Hibench/bin/workloads/ml/bayes/prepare/prepare.sh
sleep 60
nmon -F /tmp/spark1.nmon -s1 -c3600 -J -t
for i in {2..5}
do
ssh spark$i nmon -F /tmp/spark$i.nmon -s1 -c3600 -J -t
done
echo "Running Bayes test"
echo " "
echo " "
sleep 5
time ~/Hibench/bin/workloads/ml/bayes/spark/run.sh
sleep 5
pkill nmon
for i in {2..5}
do
ssh spark$i pkill nmon
done
for i in {2..5}
do
scp spark$i:/tmp/spark$i.nmon /tmp/
done
```
## kmeans-test.sh

```
#!/bin/sh 
echo "Preparing Kmeans test"
echo " "
echo " "
sleep 5
~/Hibench/bin/workloads/ml/kmeans/prepare/prepare.sh
sleep 60
nmon -F /tmp/spark1.nmon -s1 -c3600 -J -t
for i in {2..5}
do
ssh spark$i nmon -F /tmp/spark$i.nmon -s1 -c3600 -J -t
done
echo "Running Kmeans test"
echo " "
echo " "
sleep 5
time ~/Hibench/bin/workloads/ml/kmeans/spark/run.sh
sleep 5
pkill nmon
for i in {2..5}
do
ssh spark$i pkill nmon
done
for i in {2..5}
do
scp spark$i:/tmp/spark$i.nmon /tmp/
done
```
# Determining CPU vulnerability mitigation

The information below shows the Intel processor mitigation settings on the AWS instances.

#### m4.16xlarge

CVE-2017-5753: OK (Mitigation: usercopy/swapgs barriers and \_\_user pointer sanitization) CVE-2017-5715: OK (Full retpoline is mitigating the vulnerability) CVE-2017-5754: OK (Mitigation: PTI) CVE-2018-3640: VULN (an up-to-date CPU microcode is needed to mitigate this vulnerability) CVE-2018-3639: VULN (Your CPU doesn't support SSBD) CVE-2018-3615: OK (your CPU vendor reported your CPU model as not vulnerable) CVE-2018-3620: OK (Mitigation: PTE Inversion) CVE-2018-3646: OK (this system is not running a hypervisor) CVE-2018-12126: VULN (Your kernel supports mitigation, but your CPU microcode also needs to be updated to mitigate the vulnerability) CVE-2018-12130: VULN (Your kernel supports mitigation, but your CPU microcode also needs to be updated to mitigate the vulnerability) CVE-2018-12127: VULN (Your kernel supports mitigation, but your CPU microcode also needs to be updated to mitigate the vulnerability) CVE-2019-11091: VULN (Your kernel supports mitigation, but your CPU microcode also needs to be updated to mitigate the vulnerability) CVE-2019-11135: VULN (Vulnerable: Clear CPU buffers attempted, no microcode; SMT Host state unknown) CVE-2018-12207: OK (this system is not running a hypervisor)

### m5n.16xlarge

CVE-2017-5753: OK (Mitigation: usercopy/swapgs barriers and \_\_user pointer sanitization) CVE-2017-5715: OK (Full retpoline is mitigating the vulnerability) CVE-2017-5754: OK (Mitigation: PTI) CVE-2018-3640: VULN (an up-to-date CPU microcode is needed to mitigate this vulnerability) CVE-2018-3639: VULN (Your CPU doesn't support SSBD) CVE-2018-3615: OK (your CPU vendor reported your CPU model as not vulnerable) CVE-2018-3620: OK (Mitigation: PTE Inversion) CVE-2018-3646: OK (this system is not running a hypervisor) CVE-2018-12126: VULN (Your kernel supports mitigation, but your CPU microcode also needs to be updated to mitigate the vulnerability) CVE-2018-12130: VULN (Your kernel supports mitigation, but your CPU microcode also needs to be updated to mitigate the vulnerability) CVE-2018-12127: VULN (Your kernel supports mitigation, but your CPU microcode also needs to be updated to mitigate the vulnerability) CVE-2019-11091: VULN (Your kernel supports mitigation, but your CPU microcode also needs to be updated to mitigate the vulnerability) CVE-2019-11135: OK (your CPU vendor reported your CPU model as not vulnerable) CVE-2018-12207: OK (this system is not running a hypervisor)

> [Read the report at http://facts.pt/3Kjn66x](http://facts.pt/3Kjn66x)  $\blacktriangleright$

This project was commissioned by Intel.

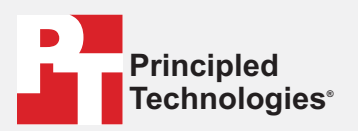

**Facts matter.®**

Principled Technologies is a registered trademark of Principled Technologies, Inc. All other product names are the trademarks of their respective owners.

#### DISCLAIMER OF WARRANTIES; LIMITATION OF LIABILITY:

Principled Technologies, Inc. has made reasonable efforts to ensure the accuracy and validity of its testing, however, Principled Technologies, Inc. specifically disclaims any warranty, expressed or implied, relating to the test results and analysis, their accuracy, completeness or quality, including any implied warranty of fitness for any particular purpose. All persons or entities relying on the results of any testing do so at their own risk, and agree that Principled Technologies, Inc., its employees and its subcontractors shall have no liability whatsoever from any claim of loss or damage on account of any alleged error or defect in any testing procedure or result.

In no event shall Principled Technologies, Inc. be liable for indirect, special, incidental, or consequential damages in connection with its testing, even if advised of the possibility of such damages. In no event shall Principled Technologies, Inc.'s liability, including for direct damages, exceed the amounts paid in connection with Principled Technologies, Inc.'s testing. Customer's sole and exclusive remedies are as set forth herein.